# **InFocus** 快速入門指南

## **M680**

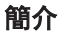

感謝您選擇M680手機。首次使用手機時,建議您先閱讀 快速入門指南,瞭解手機的基本操作。

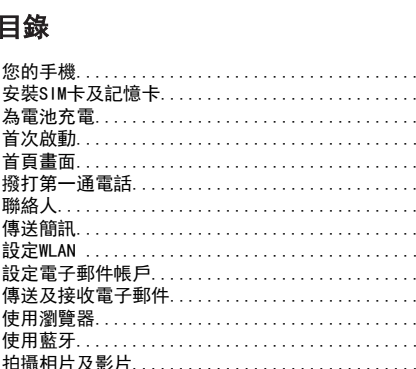

**重要安全資訊..............................**....

and a strip of the

. . . . . . . . . .

. . . . . . . . . .

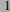

目針

您的

為電 首カ 首百 撥打 聯絡 傳 設定

設定 傳逆 使用

使用

檢視相片及影片 變更基本電話設定...

版權資訊

您的手機

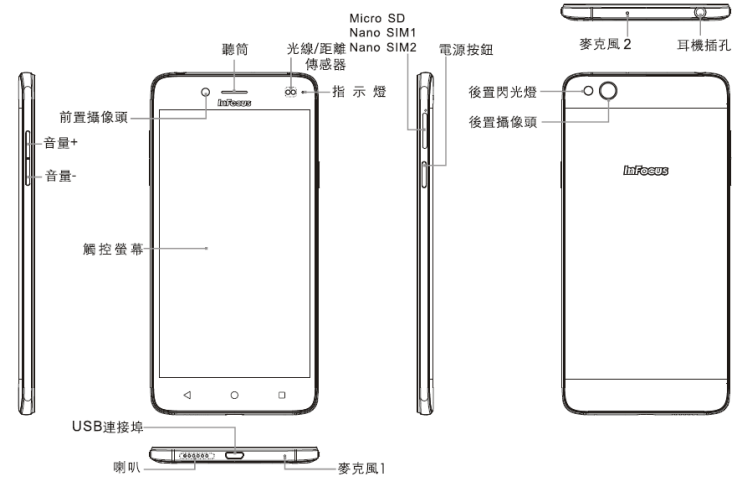

## 安裝SIM卡和記憶卡

1.找到螢幕右側SIM卡槽旁邊的小孔。 2. 使用SIM 卡頂針開啟卡槽, 取出SIM卡託盤。

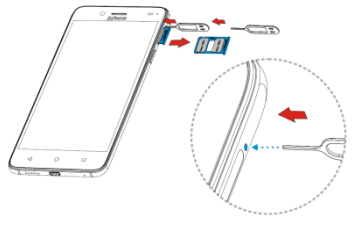

附註 :

1.本機種需要使用Nano SIM規格的SIM卡,若自行 裁剪SIM卡,可能會造成SIM卡損壞或SIM卡接觸 不良,進而無法讀卡或損壞機體。 2.限使用盒內附贈頂針開啟卡槽,若頂針遺失請諮 詢InFocus客服。

3.您可以選擇在SIM卡託盤內放入兩張SIM卡,或者在左邊卡槽內放 入SIM卡,右邊卡槽內放入TF卡,如下圖示,然後將託盤按如下 方向推入卡槽。

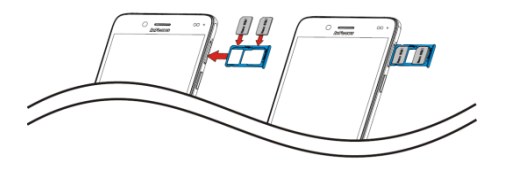

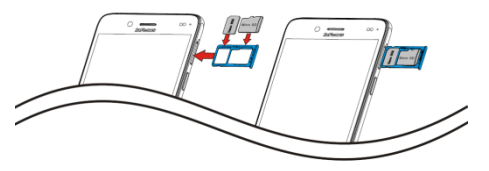

#### 為電池充電 首次啟動

- 手機出廠時電池並未完全充電,建議 使用前先充電。
- 1.將USB線連接至裝置的 USB連接埠。
- 2.將USB傳輸線的另一端連 接到AC變壓器。
- 3.將AC變壓器插入牆壁 插座開始充電。

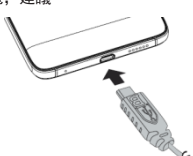

#### 警告

- •請在室內及乾燥環境使用。
- •過熱保護機制啟動時,裝置將會暫時停止充電: 系統溫度達到最高操作溫度時,裝置將會自動啟動過熱保 護機制並暫時停止電池充電;一旦系統溫度降下,系統便 會自動重新開始將電池充電。
- •若發生按電源按鈕或觸屏都沒有回應的情形,請持續按 住"電源按鈕+音量上鍵11秒進行強制重啟。若再持續 按住"電源按鈕+音量上鍵"直到手機提示"Please release power key to power off"時鬆開power key便 會強制關機。

安裝SIM卡及為電池充電後,即可開啟本裝置。

### 首頁畫面

在首頁畫面上,您可快速存取常用功能, 並檢視未接來電的通知、收到的簡訊、 檢查電池及連線狀態。向左或向右滑動 手指,即可讀取安裝於裝置上的應用程 式。

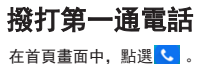

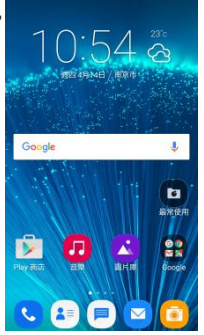

46°46 48 105

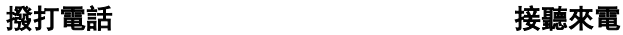

1.在鍵盤上點選電話號 碼。 2.點選 清除錯誤號 碼。點擊並按住 可清除所有號碼。 3. 點擊 ↓ ど發打電話。 4.如要結束通話,請點  $<sup>3</sup>$ </sup> 附註 :若您已插入兩張 ....<br>SIM卡, 請選擇所需的SIM

卡網絡。

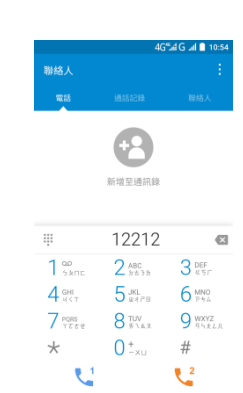

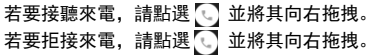

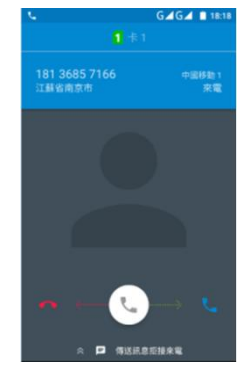

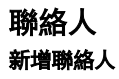

1. 在首頁畫面中,點選 2.點選 可新增聯絡人。 3.選擇要儲存聯絡人的位置。 4. 輸入聯絡人資訊, 如姓 名、電話號碼、電子郵 件等。 5. 點選 / # 儲存聯絡人。

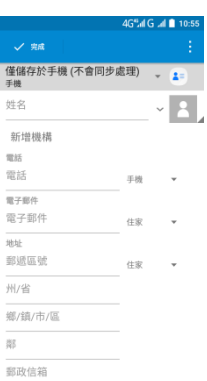

### 匯入聯絡人

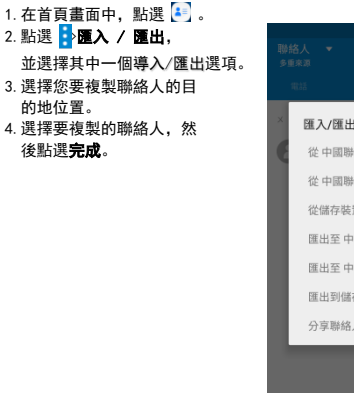

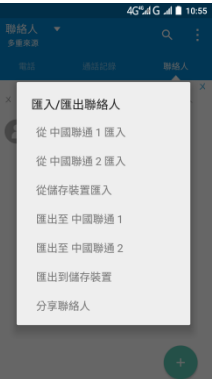

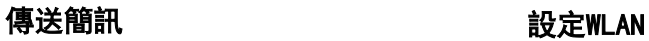

2.點選 。

附註: 若您已插入兩張SIM 卡,請在點選 前先選擇 所需的SIM卡網路或選擇新 增簡訊后選擇發送簡訊的 SIM卡。

- 3. 在傳送到欄位,輸入收件 者的電話號碼。
- 4.撰寫訊息。
- 5. 點選 | 即可傳送訊息。

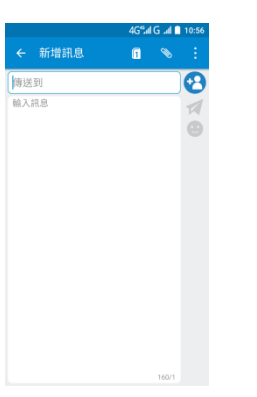

- 1. 在首頁面中,點選 <mark>。</mark>。 1. 在首頁畫面中,點選 <mark>。</mark> 。 2. 在無線與網路中,點選WLAN 並將之開啟。
	- 3.點選網路即可連線。

7

附註:連接至受保護的網路將 提示輸入密碼。請輸入密碼, 然後再點選**連線**。

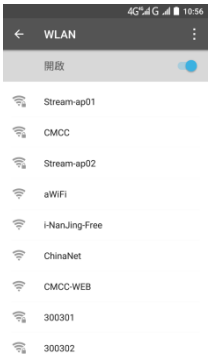

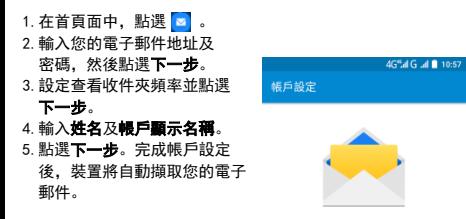

雷子駅件帳丘 只要幾個步驟即可完成帳戶設 ™.

電子郵件地址 20201020

## 設定電子郵件帳戶 きょうしゃ 傳送及接收電子郵件

- 1. 在首頁面中,點選 $\boxed{\bullet}$ . 附註:如果您擁有不止一 個電子郵件帳戶,請選擇 要存取的電子郵件帳戶。 2. 點選 。 3. 在收件者欄位, 輸入收件者
- 電子郵件地址。
- 4.點選主旨,然後輸入主旨。 5.撰寫電子郵件。
- 6.點擊 司即可傳送電子郵件。

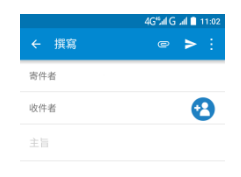

從我的 InFocus M680傳送

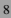

#### 接收電子郵件

裝置連接至網路時,將自動在收件箱資料夾中接收 電子郵件。

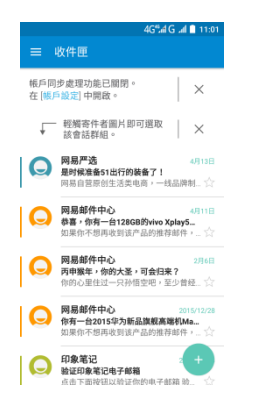

### 使用瀏覽器 開啟網頁

1. 從首頁畫面,點選流覽器 。 2.點選網址列。

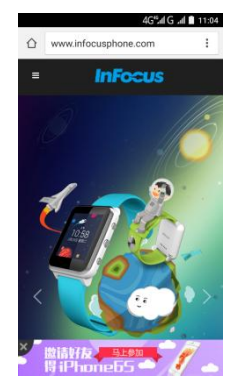

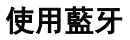

- 1. 在首頁面中,點選 。
- 2. 在無線與網路中,點選藍牙,然後開啟。
- 3.即列出可用的裝置。若要搜尋新的裝置,

請點選 ,再點選重新整理。

- 4.點選已偵測的裝置。
- 5. 要開始配對,請輸入PIN, 然後點選**確定**。 附註:
- · 裝置的PIN碼必須與其他藍牙配對裝置的PIN碼 相同。
- · 在某些裝置上, 點選**配對**即可開始配對。

6.已配對的藍牙裝置名稱將會顯示。

## 拍攝相片及影片

本裝置配有後置與前置相機,方便拍攝相片和影片。

- 1. 在首頁畫面中,點選<mark>面</mark>。 附註:若要切換前置
	- 後置相機,請點選
- 2.將裝置瞄準拍攝物。
- · 在螢幕上捏合,即可放 大縮小。
- · 點選 即可變更閃光 燈模式
- 3. 點選 即可拍攝照片。

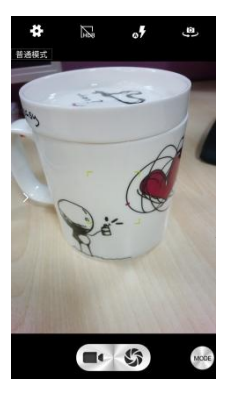

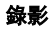

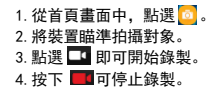

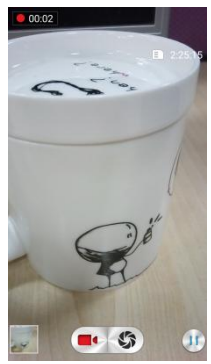

#### 錄影 拍攝全景相片

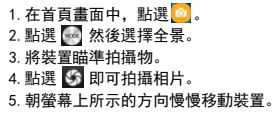

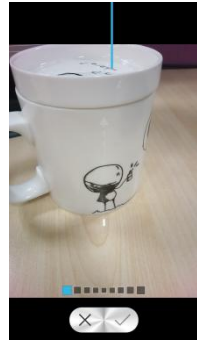

6.當拍攝指引到達拍攝點的盡頭時,拍攝隨即結束。您可以 點選 √ 手動停止錄製。

#### 檢視相片及影片

1. 從首頁畫面,點選<mark>人</mark>。 2.點選資料夾即可縮圖檢視錄製的檔案。 3.點選影像或影片即可全螢幕檢視。

4.手指向左/向右滑動,即可查看上一個/下一個檔。

•分享相片,請點選分享※1、然後點選要分享的應用程式。 •若要刪除相片,請點選 , 再點選確定。  $\cdot$ 若播放影片,請點選 $\bullet$ 。 •若要播放投影片、編輯影像、 分享相片或顯示更多選項, 請點選 。

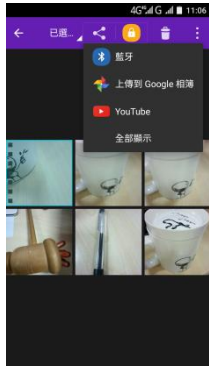

## 變更基本電話設定 調整音量

有兩種方式可調整音量: •重複按下音量 (+/-) 按鈕調整 音量。

•按一下音量按鈕。

拖曵音量滑竿,亦可調整音量。

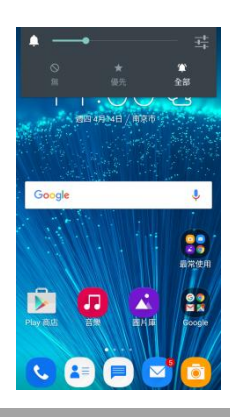

#### 設定鬧鐘

1. 從首頁畫面,然後點選。 2. 點選 。 3. 若要新增鬧鐘,請點選 4. 若要設定時間,請滑動指標,然後點選確定。 5. 若要設定重複模式, 請勾選重複並選擇所需的 日期。 6.若要設定鈴聲,請點選 ,並選擇鬧鐘音效,點確定。 7. 若要在鬧鐘響起時震動, 請選震動。 8. 若要輸入鬧鐘標籤, 請點選**標籤**, 然後點選**確定**。 附註:鬧鐘的預設值設為開啟時,鬧鐘到時間方會響鈴。

### 重要安全資訊

#### 在使用前請詳細閱讀以下說明

- 請勿將物品放在裝置上,否則可能會刮傷螢幕。
- 請勿讓裝置掉落或受到強烈撞擊。彎折機身、用力按 壓螢幕或按鍵皆可能損壞裝置。
- 請勿使用筆或任何尖銳物品輕按螢幕。
- 請勿讓裝置暴露在骯髒或多塵環境。
- 請勿將裝置放在不平坦或不穩固的表面。
- 請勿將任何異物插入裝置內。
- 請勿讓裝置受到強力磁場或電場。
- 請勿於易受高溫的環境下使用或存放本設備,如接近 明火或發熱設備處。
- 請勿在可能遭水等液體濺灑處使用或存放本裝置。雨 水、水霧、果汁、咖啡、蒸汽等液體,也可能導致故 障。
- 長時間使用本裝置可能導致裝置的溫度升高。若認為 裝置過熱,請避免持續碰觸裸露的皮膚,以免造成不 適感或灼傷。
- 請參閱裝置上的額定值標籤,并確定電源變壓器符合額定值。 僅限使用製造商指定的配件。
- 在清潔裝置前, 請先從電源插座拔出插頭, 并關閉裝置電源。
- 雙手潮濕時,切勿嘗試連接或拔出電源變壓器。
- 請使用柔軟布料清潔觸控螢幕。如有需要,可稍微沾濕布料 再進行清潔。切勿使用研磨材料或清潔溶液。
- 請勿拆解裝置。僅限由合格的維修人員進行維修工作。
- 請與當地主管機關或零售商聯繫,以妥善棄置電子產品。
- 使用者必須使用USB 2.0以上版本的USB傳輸線進行連接。
- 請確定變壓器的溫度低於40℃。
- 請勿將電話存放在溫度高於40℃以上的環境。
- 本裝置的操作溫度為0℃至40℃。
- 電源變壓器應該安裝在靠近設備且便於取用之處。
- CPU處理高解析度影片解碼等資料消耗量大的活動時,裝置 的溫度可能會升高。軟體保護機制可確保在溫度超過預定臨 界值時停止充電,如有必要也可以關機,請放心。

#### 使用電池的安全註意事項

- · 請保持電池乾燥并遠離任何液體,否則可能會引起短路。
- · 請讓電池遠離金屬物體,否則可能會引起短路。
- · 請勿使用受損或變形的電池。
- · 若電池散發出惡臭,請停止使用。
- · 請讓電池遠離嬰幼兒。
- · 若電池出現漏液:
	- · 請勿讓漏液接觸您的皮膚、眼部或穿著衣物。 若已不慎接觸,請立即用清水沖洗,然後就醫。 · 請讓電池遠離火源,否則可能造成電池爆炸。
- · 請勿嘗試打開電池或自行維修電池。
- · 請勿將電池丟棄至火中或水中。
- · 請依照當地法規回收或處理廢棄電池。
- · 本電池如果更換不正確會有爆炸的危險。

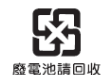

#### 飛航安全

· 請勿在航空工具上使用電話。電話網絡路訊號可能會對導 航系統造成干擾。為維護安全,大多數國家的法律皆禁止 在航空工具上使用電話。

#### 道路及環境安全

- · 在潛存爆炸性氣體或有易燃物的場所,如加油站、油庫及 化學工廠中,請關閉電話電源。在這些場所中產生的火花 可能造成爆炸或起火,並會導致受傷甚至死亡。
- · 在翟駛車輛時, 請勿使用手持雷話。請使用免持裝置作為 替代方案。

#### 警語

- · 減少電磁波影響,請妥適使用。
- · SAR標準值2.0W/Kg;送測產品實測值為:0.841W/Kg.
- · 經型式認證合格之低功率射頻電機,非經許可,公司、商 號或使用者均不得擅自變更頻率、加大功率或變更原設計 之特性及功能。
- · 低功率射頻電機之使用不得影響飛航安全及干擾合法通信; 經發現有干擾現象時,應立即停用,并改善至無干擾時方 得繼續使用。前項合法通信,指依電信法規定作業之無線 電通信。低功率射頻電機須忍受合法通信、工業、科學及 醫療用電波輻射性電機設備之干擾。
- ·各地LTF服務時段、開通時間、開通頻段等服務細節、請以 各地電信業者公佈之訊息為準。
- · 本產品支援台灣頻段 LTE 700、LTE 900、LTE 1800 。

#### RoHS 聲明

· 本產品遵循2011年7月1日RoHS指今修訂版(2011/65/EU)規範。

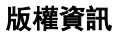

- ・版權所有  $^{\circ}$ InFocus Corporation, 2014。保留一切權利。
- · 本產品採用以Linux為基礎的Android™平臺 ,可透過JME 應用程式軟體加以擴充。
- · Google、谷歌、Android 和其他標記是Google Inc的商標
- · micro SD™為SD Card Association 的商標。
- · Bluetooth 及Bluetooh標誌皆為Bluetooh SIG,Inc所有之 商標。
- · 本裝置中使用的所有產品及此處提及的商標,皆為個別擁 有者所有之商標或註冊商標。

## 智慧財產權資訊

- · 本裝置使用之所有技術及產品皆為個別擁有者所有之財產:
- · 本產品採用以Linux為基礎的Android平臺,并可透過各種 Java-Script架構的應用程式軟體擴充。
- · Bluetooth及Bluetooth標誌皆為Bluetooth SIG,Inc之商標。

保固聲明

#### 保固範圍

InFoucs提供產品「保固聲明」,針對客戶向InFocus或授權的代理經 銷商,所購買合法授權標示InFocus產品,提供產品保固服務。 InFocus并無提供全球維修保固服務。

產品於正常環境使用之下,因原物料及加工過程中之瑕疵而導致故障, 功能無法正常使用,提供一年的保固服務,產品的保固期限自該「機 器」的購買日起算,消費者須出示原始購買日之購買證明起始能享有 保固服務。保固期限內,發生不在「免責條款」內的自然損壞故障。 則InFocus將提供貴客戶免費的「維修服務」,任何經過維修后的機器, 依舊是以最初購買機器時的保固期限為準,并不做延長。針對維修品, 對其同一問題點,提供一個月維修保固,「維修服務」指的是對故障 機器內的零件,提供一對一的零件置換動作,以恢復機器正常運作;任 何被更換下來的故障零件,其資產屬於InFccus所有;消耗性和/消耗性 物品或零件例如:除電池為六個月保固外,外殼、按鍵、線材、耳機、 電源供應器,不包括此保固範圍內,此部份,提供開箱非人為六個月功 能性保固。

## 免責條款

當機器外殼上的機器序號被撕毀或被不當更改時,則該機器將無法享

有保固權益。擅自除去或更動機器序號內零件之識別標籤,則該 零件亦無法享有保固權益。當機器出現下面幾種情形時,該機器將 無法享有InFocus原廠的保固權益:

- (1)經過InFocus判斷,機器因為被不當的使用、操作疏忽、不當安 裝維護、經由非InFocus授權之人員拆卸、維修、擅自更改產品 結構使用非InFocus原廠所提供的零件或裝置,所導致之故障損 壞。
- (2)不當的快遞運送。(譬如:以不當的包材或與包裝方式來包裝機 器或運送時不當摔落與碰撞。)
- (3)因為天氣或人為所造成的機器損壞。(譬如:颱風、火災、水災、 閃電等。)
- (4)因為意外所造成的機器損壞。(譬如:液體潑濺、化學物質、高 環境、電壓瞬升、電源供應不良等。)
- (5)自然損耗或第三方軟體或中毒所造成之損壞。
- (6)本產品的作業系統僅支援官方的系統更新,如果使用者刷了協力 廠商的ROM系統或採用破解方式修改系統檔,可能會導致系統不穩 定以及帶來安全風險和安全威脅。
- (7)使用非InFocus原廠所提供的零件或裝置,所導致之故障損壞。
- (8)InFocus受潮規範判定:
	- · 手機內部防潮標籤已有變紅或渲染情形。
	- ˙手機電路機板或零組件出現鏽蝕或水漬現象。
- InFocus不提供本產品內之資料救援與備份服務,對任何因素造成產

品內的資料遺失不負責任。針對超過保固期限或不適用保固條款之產 品,InFocus得於檢視產品后決定是否予以維修或更換零組件,并將 就各項維修與更換零組件之零組件之服務酌收相關費用。來回運費與 維修費用須有客戶負擔。

本系列產品保固期間,InFocus對於購買者因使用本系列產品後續所 衍生之損害或損失,包括但不限於營業中斷、使用及利益之損失、 商譽損失、金錢損失、資料或資訊之損失、與本保固聲明書相關 或本系列產品之使用及其效能者皆不負任何損害賠償責任。

## 常見問題:

請參考以下InFcous官網網址:

http://tw.infocusphone.com/problems.html